## **Professional Bartender 2.1**

The Professional Bartender is a complete bartending program to assist both the professional bartender and the amateur mixer just mixing a few drinks for friends. The program is easy to use yet very powerful.

When run the program will display the main screen. The full list of over 1000 drinks will be displayed in the list box. Clicking the mouse button on any drink will display the drink. Multiple drinks can be highlighted by holding down the <CTRL> key while selecting a drink. This allows you to print only the drinks in the drink box that you want to.

(Note: The shareware version has only 220 drinks. Register now for 1000+ drinks!)

The drink is listed by 7 separate catagories:

Drink Name: The name of the drink. Ingredients: A list of all the ingredients required for the drink. Type: The catagory that the drink falls in (Cocktail, Punch etc...) Season: The recommended season (if any) for the drink. Temperature: Recommended serving temperature (hot, room or cold). Directions: Directions on how to make the drink. Glassware: Recommended glassware for the drink (with picture).

Help is available on the following topics:

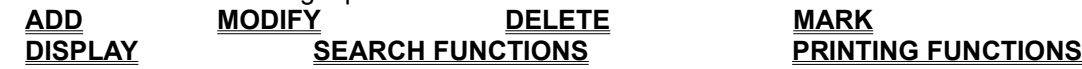

### **Add** ADD:

New drinks can be added at any time. The CLEAR button with clear the current drink to make entering eaiser. Please note that the Season, Temperature and Glassware must be one of the following types:

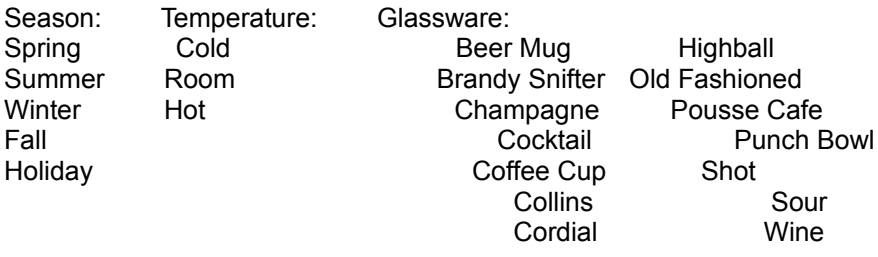

'None' or 'Other' may be entered for Glassware. These will not show a picture of a glass.

Please enter the fields in either all lower case or upper case first letter, lower case rest. If fields are entered in all capital letters, some of the entries will not fit!

### **Modify** MODIFY:

Any of the catagories can be modified by clicking on the catagory with the mouse. The modified drink can the be saved with the modify button. Please note the the Season, Temperature and Glassware fields must be one of the following:

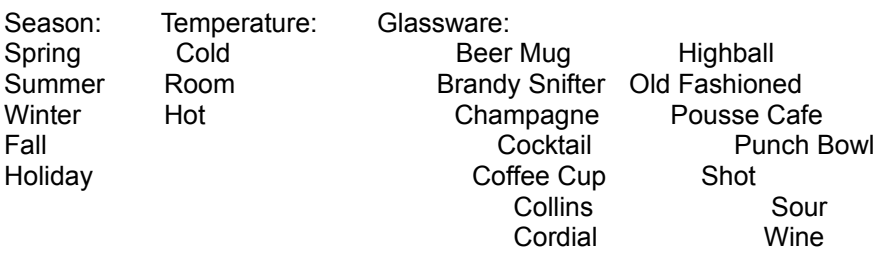

'None' or 'Other' may be entered for Glassware. These will not show a picture of a glass.

Please enter the fields in either all lower case or upper case first letter, lower case rest. If fields are entered in all capital letters, some of the entries will not fit!

# **Delete**

DELETE:

Delete will permanently delete the highlighted drink. You will be prompted about this.

# **Print**

PRINT DRINK:

Print drink will print the current drink to the default printer.

#### PRINT SELECTED:

Will print all the drinks that have been highlighted to the default printer. It will print 4 drinks per 8 1/2" x 11" page.

#### PRINT MARKED:

Will print all the drinks that have been marked with the MARK button. It will print 4 drinks per 8 1/2" x 11" page.

### PRINT LIST:

Print list will print all of the drinks in the current drink list box to the default printer. It will print 4 drinks per 8 1/2" x 11" page.

## **Search**

#### SEARCH:

The real power of this program is the search feature. You can search for drinks on any key, using logical AND and OR statements. The last search string you used will appear in the search window when you call it. This allows you to narrow the last search further.

Searches must be entered in the order <<Search field>> <<AND or OR>> <<Search field>> etc... You will not be allowed to enter two items in a row, or and AND right after an OR for example.

Please note: On a 386 or slower computer, complex searches may take a while. Up to a minute

or two is possible so please be patient.

#### MENU BAR:

The menu bar is used to enter in the item for the search. When you click on the item it will appear in the search string window. To enter an item not in the menu bar, click on the OTHER menu option. You will then be prompted to enter in the field on which you wish to search on.

#### NEW SEARCH:

When the New Search radio button is pushed, the search will clear the drink list box. Only the drinks that satisfy your search string will appear.

#### APPEND SEARCH:

When the Append Search radio button is pushed, the items that satisfy your search string will be added to the drinks already in the drink list box.

#### ALL:

Searching with the all key will re-list all possible drinks.

#### AND:

And will search for drinks that include all of items listed. For example: Liquor(Vodka) AND Ingredients(Orange Juice) AND Glassware(Collins)

will search for drinks with BOTH vodka and orange juice AND that use a collins glass.

#### OR:

Or will search for drinks that include either of the items listed. For example: Season(Holiday) OR Temperature(Hot)

will search for drinks that EAITHER are holiday drinks OR hot drinks.

CLEAR will clear the search string, while UNDO will clear the last entry of the search string.

SEARCH will initiate the search, while CANCEL will cancel the search.

### **Mark**

The MARK button will mark the currently displayed drink. The drink will be placed into an invisible print queue. The computer will beep to signify that the drink has been marked. Note that there will be no visual conformation of this but the program will remember all drinks that have been marked.

If you press the MARK button for a drink that has already been marked, a prompt will be displayed asking if the drink should be un-marked. This is how a drink can be removed from the mark queue.

The marked drinks can be displayed by selecting the 'Display Marks' menu selection under 'Display' on the menu bar.

The mark queue can be cleared by the 'Clear Marks' menu selection under 'Display' on the menu bar.

The drinks in the mark queue can be printed by the 'Print Marked' menu selection under 'Print' on the menu bar.

# **Display**

MARKED:

Will display all the drinks that have been marked by the MARK button.

#### CLEAR MARKED:

Will clear the drinks that have been marked by the MARK button.

ALL:

Will display the original list of all drinks.